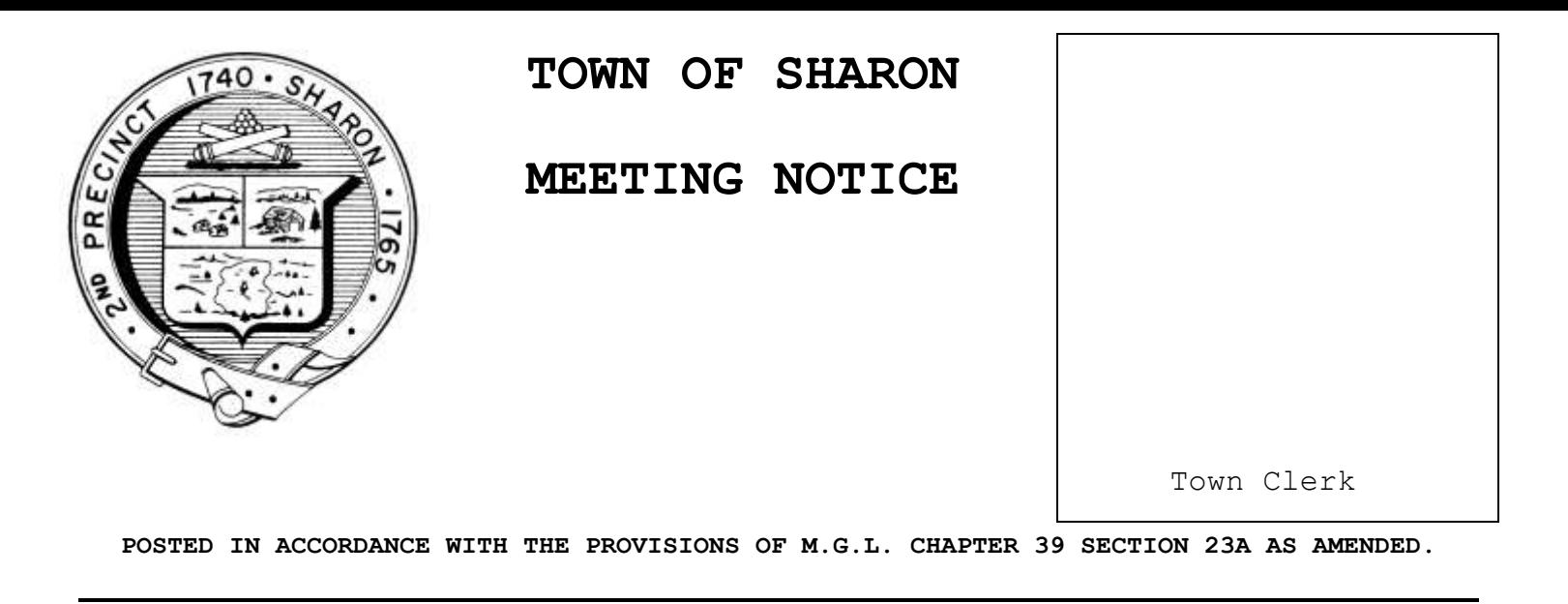

## **Community Preservation Committee**

**DATE & TIME: Monday, April 6th, 2020 at 7:00 PM Location: Virtual (See below for details)**

## **AGENDA**

- Chair welcome
- Historical walking trail at Mann's Pond Dam Project #1 **Approved for \$72,500**
- Dedicated pickle ball courts Project #2 **Deferred to next year**
- Tennis wall with permanent tennis wind screen –Project #3 **Needs vote \$35,202**
- Lights for Ames Street softball complex –Project #4 **Needs new project cost**
- SYBSA field A conversion renovation Project #5 **Needs vote \$31,988**
- Replacement of historic Henry Jenks fountain Project #6 **Approved \$25,000**
- $\div$  Any topic not known to the Chair 24 hours in advance

Next scheduled meeting: TBD

:

 !!PLEASE DO NOT LOG IN OR USE THE LINK PROVIDED BEFORE YOUR SCHEDULED MEETING. The Town is using this account to schedule multiple meetings and you may interrupt an ongoing meeting!!

In compliance with the Governor's emergency declaration relative to the conduct of public meetings, the Town has arranged to conduct remote meetings using Zoom video/audio conferencing.

**\*\*Important note\*\* Sharon TV will likely broadcast virtual Board and Committee meetings on Sharon TV. If you elect to enable your webcam, your image and background may be broadcast with or without sound.**

**1** - When the meeting is about to start, click this link: <https://zoom.us/j/5098114431> or navigate to <https://us04web.zoom.us/> in your web browser and **Join The Meeting** using this Meeting ID: **509 811 4431**. The first time you use Zoom, a desktop client will be installed. Connect with computer audio to use your computer's microphone and/or speakers. You will need to wait until the Host starts the meeting. Once the meeting starts, use the control in the top right corner to choose **Speaker** or **Gallery** view. You might want to pin the host video stream instead of having the video switch between participants as they speak while in Speaker mode.

**2** - If you don't have a microphone and anticipate that you may want to speak, you can dial in using any one of these phone numbers and supply the Meeting ID: **509 811 4431**.

 312 626 6799 929 205 6099 253 215 8782 301 715 8592 346 248 7799 669 900 6833

No Password/Participant ID is necessary.

If you are unfamiliar with Zoom, here are some helpful links:

**Click Joining a [Meeting](https://support.zoom.us/hc/en-us/articles/201362193-Joining-a-Meeting) – Zoom Help Center or**<https://www.youtube.com/watch?v=vFhAEoCF7jg>

For more information: <https://support.zoom.us/hc/en-us/categories/200101697>